# Software Archaeology and Anthropology

17-313 Fall 2023

Foundations of Software Engineering

https://cmu-313.github.io

Michael Hilton and Eduardo Feo Flushing

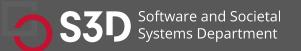

### Administrivia

- Slack
  - Please add a profile picture.
  - Ask questions in #general or # technical questions. Please use threads.
- Office hours can be found on the course home page: <a href="http://cmu-313.github.io">http://cmu-313.github.io</a>
- COVID or other health issues? Please stay home.

### **Smoking Section**

Last full row

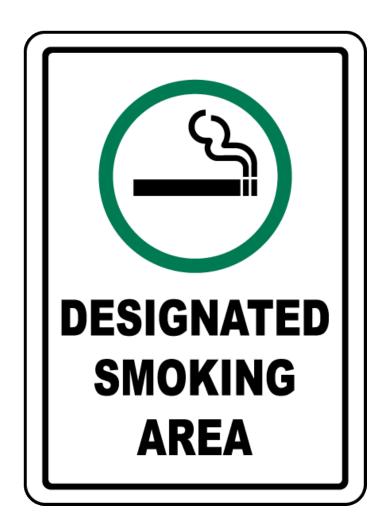

### Homework

- Homework 1 is released.
  - Part (a) is due Friday Jan 18th, 11:59 pm. That's tomorrow!
  - Part (b) is due Thursday, Jan 25th, 11:59pm.
  - This is an individual assignment; we will compose groups next week. PLEASE FILL OUT TEAMWORK SURVEY
  - Get started early, ask for help, and check the #technical-questions channel; chances are your questions have been asked by others!

### Learning Goals

- Understand and scope the task of taking on and understanding a new and complex piece of existing software
- Appreciate the importance of configuring an effective IDE
- Contrast different types of code execution environments including local, remote, application, and libraries
- Enumerate both static and dynamic strategies for understanding and modifying a new codebase

### Context: big ole pile of code

• ... do something with it!

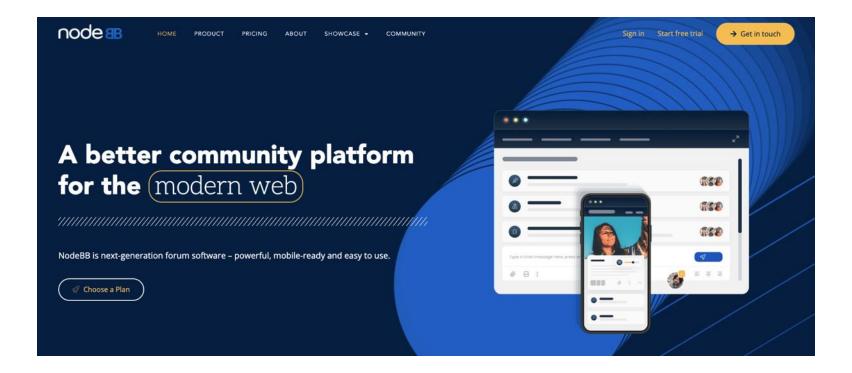

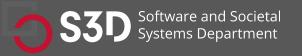

# You will never understand the entire system!

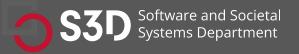

# Challenge: How do I tackle this codebase?

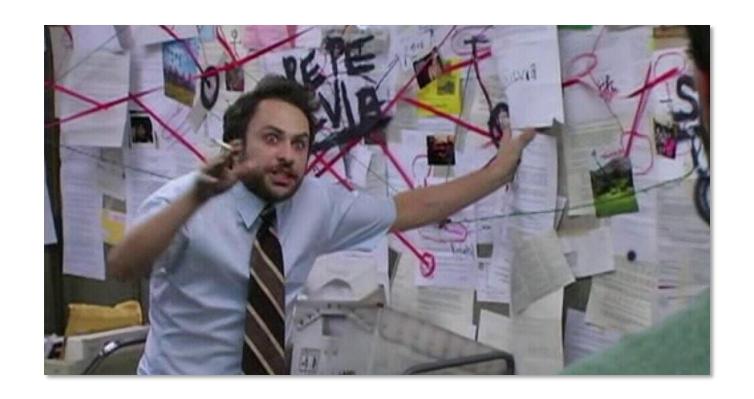

### Challenge: How do I tackle this codebase?

- Leverage your previous experiences (languages, technologies, patterns)
- Consult documentation, whitepapers
- Talk to experts, code owners
- Follow best practices to build a working model of the system

### Bad news: There are few helpful resources!

- Working Effectively with Legacy Code.
   Michael C. Feathers. 2004.
- Re-Engineering Legacy Software.
  Chris Birchall. 2016.
- The Legacy Code Programmer's Toolbox.
   Jonathan Boccara. 2019.

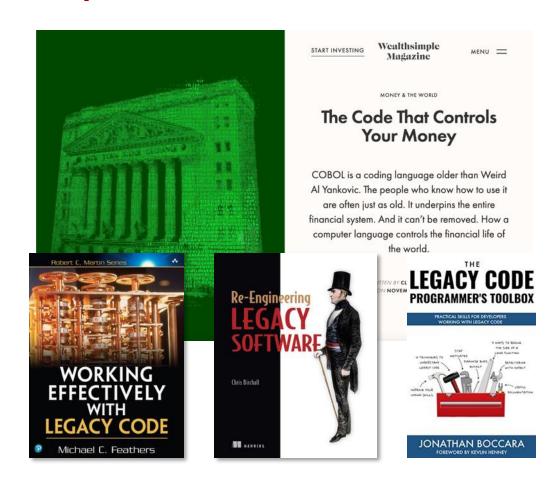

### Why? Because of Tacit Knowledge

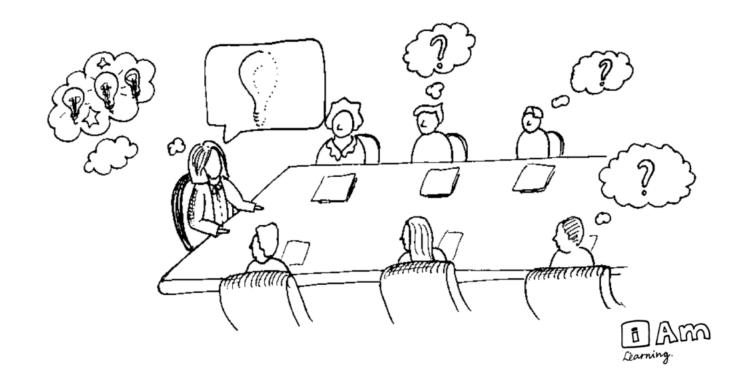

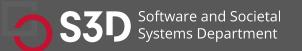

### Today: How to tackle codebases

- Goal: develop and test a working model or set of working hypotheses about how (some part of) a system works
- Working model: an understanding of the pieces of the system (components), and the way they interact (connections)
- Focus: Observation, probes, and hypothesis testing
  - Helpful tools and techniques!

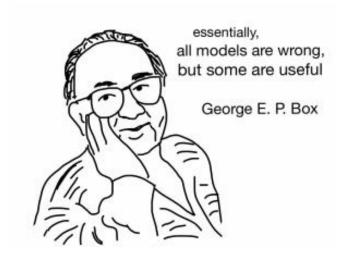

### Live Demonstration: tldraw

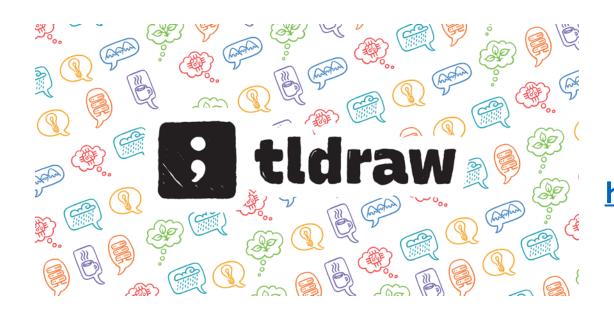

https://github.com/tldraw/tldraw

### Steps to Understand a New Codebase

- Look at README.md
- Clone the repo.
- Build the codebase.
- Figure out how to make it run.
- What do you want to mess with?
  - Clone and own
- Traceability Attach a debugger
  - View Source
  - Find the logs.
  - Search for constants (strings, colors, weird integers (#DEADBEEF))

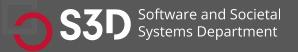

### Participation Activity

- Take out a piece of paper. (we have extra if you need)
- Write down one pro and one con about trying to understand a new codebase by compiling and building it vs. just reading the code.
- Pair with your neighbor and discuss your answers. Do you agree?
- Share with the class!
- Write your own andrewID on the paper, leave it at the end of class.

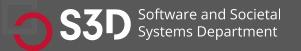

### Observation: Software is full of patterns

- File structure
- System architecture

projects

- Code structure
- Names

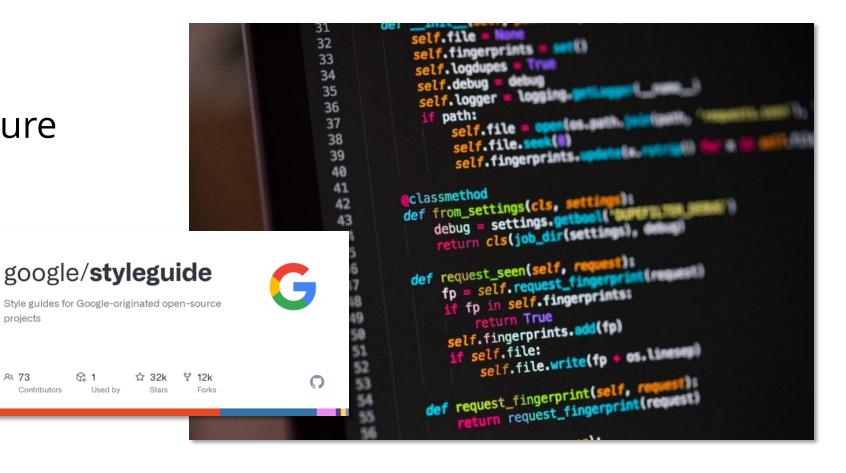

# Observation: Software is massively redundant

 There's always something to copy/use as a starting point!

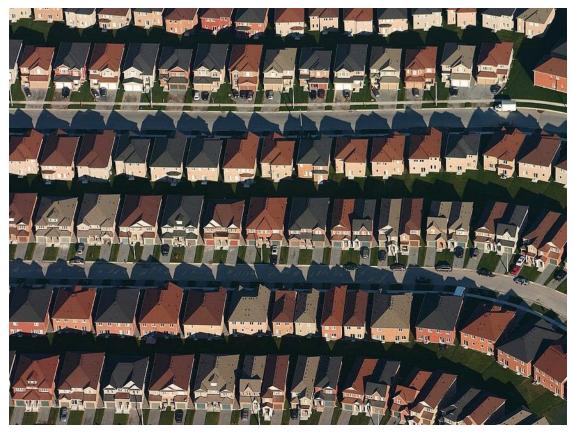

# Observation: Code must run to do stuff!

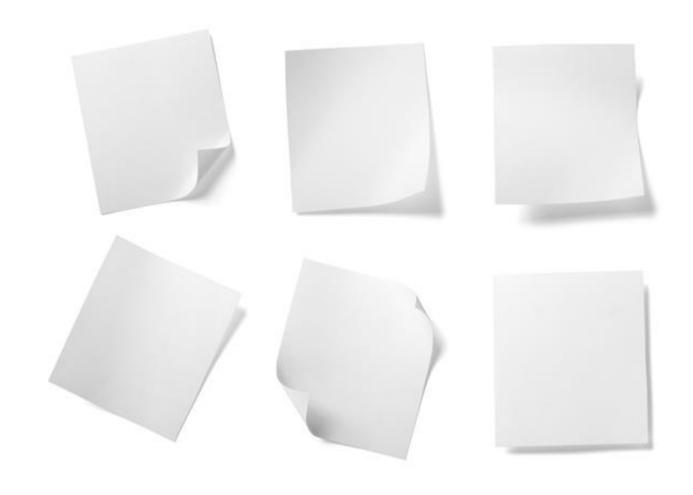

# Observation: If code runs, it must have a beginning...

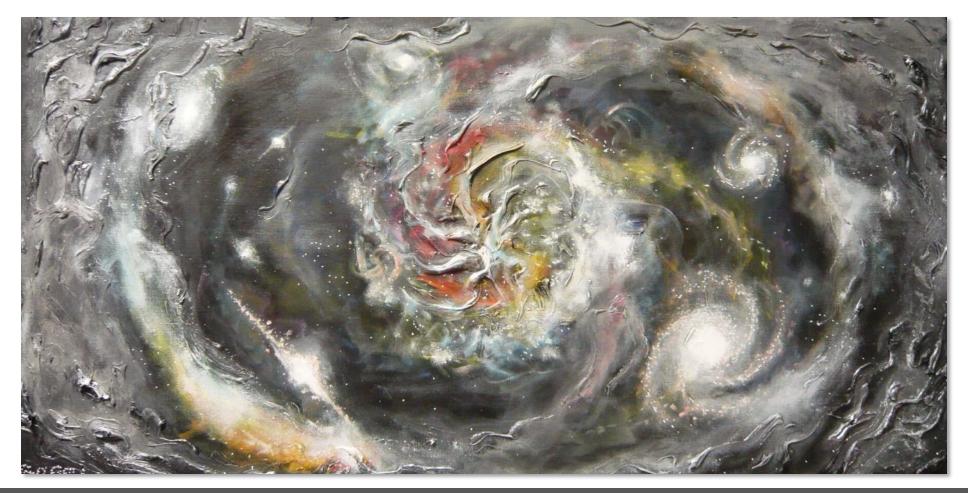

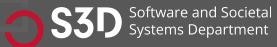

### Observation: If code runs, it must exist...

```
DWORD PTR [ebp+0x8],0x1
           14 <+10>;
   0x08048416 <+18>:
                       jg
                              0x804843c <main+56>
  0x08048419 <+21>:
                             eax, DWORD PTR [ebp+0xc]
                       Mov
  0x0804841b <+23>:
                             ecx.DWORD PTR [eax]
                      mov
 0x08048420 <+28>:
                      mov
                            edx, 0x8048520
 0x08048425 <+33>:
                      Mov
                            eax,ds:0x8049648
0x08048429 <+37>;
                           DWORD PTR [esp+0x8],ecx
                     Mov
0x0804842d <+41>:
                           DWORD PTR [esp+0x4], edx
                    MOV
0x08048430 <+44>:
                          DWORD PTR [esp],eax
                    mov
0x08048435 <+49>;
                    call
                          0x8048338 <fprintf@plt>
x0804843a <+54>;
                   MOV
(0804843c <+56>;
                          eax, 0x1
                   ]mp
                         0x8048459 <main+85>
0804843f <+59>;
                  MOV
                        eax, DWORD PTR [ebp+0xc]
08048442 <+62>;
                  add
8048444 <+64>;
                  mov
                       eax, DWORD PTR [eax]
3048448 <+68>:
                 mov
                       DWORD PTR [esp+0x4], eax
04844c <+72>;
                lea
)4844f <+75>;
                       eax,[esp+0x10]
                MOV
                      DWORD PTD
                Call
```

### The Beginning: Entry Points

- Locally installed programs: run cmd, OS launch, I/O events, etc.
- Local applications in dev: build + run, test, deploy (e.g., docker)
- Web apps server-side: Browser sends HTTP request (GET/POST)
- Web apps client-side: Browser runs JavaScript, event handlers

### Code must exist. But where?

- Locally installed programs: run cmd, OS launch, I/O events, etc.
  - Binaries (machine code) on your computer
- Local applications in dev: build + run, test, deploy (e.g., docker)
  - Source code in repository (+ dependencies)
- Web apps server-side: Browser sends HTTP request (e.g., GET, POST)
  - Code runs remotely (you can only observe outputs)
- Web apps client-side: Browser runs JavaScript, event handlers
  - Source code is downloaded and run locally (see: browser dev tools!)

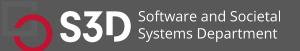

# Can running code be Probed/Understood/Edited?

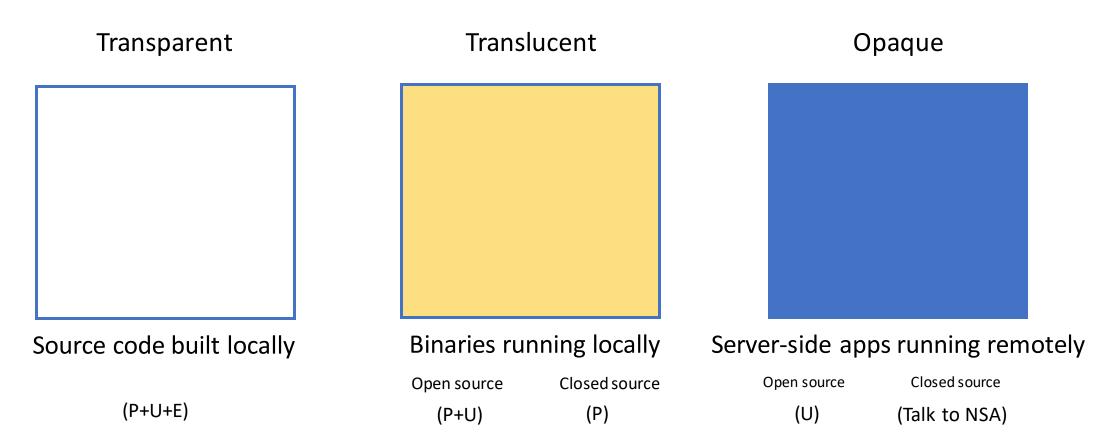

# Creating a model of unfamiliar code

Source code built locally

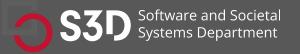

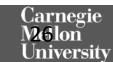

### Information Gathering

- Basic needs:
  - Code/file search and navigation
  - Code editing (probes)
  - Execution of code, tests
  - Observation of output (observation)
- Many choices here on tools! Depends on circumstance.
  - grep/find/etc. Knowing Unix tools is invaluable
  - A decent IDE
  - Debugger
  - Test frameworks + coverage reports
  - Google (or your favorite web search engine)
  - ChatGPT or LaMA

At the command line: **grep** and **find**! (Google for tutorials)

#### Static Information Gathering: Use an IDE! Real software is too complex to keep in your head

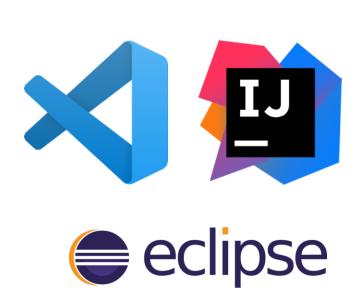

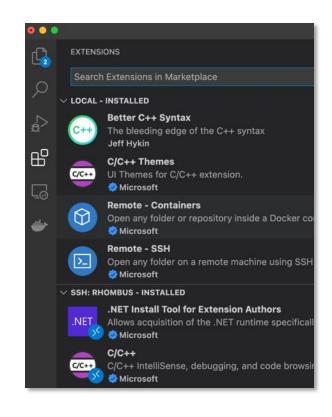

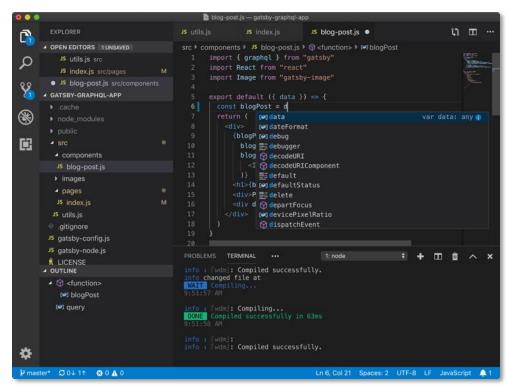

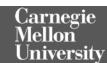

#### Consider documentation and tutorials judiciously

- Great for discovering entry points!
- Can teach you about general structure, architecture (more on this later in the semester)
- Often out of date.
- As you gain experience, you will recognize more of these, and you will immediately know something about how the program works
- Also: discussion boards; issue trackers

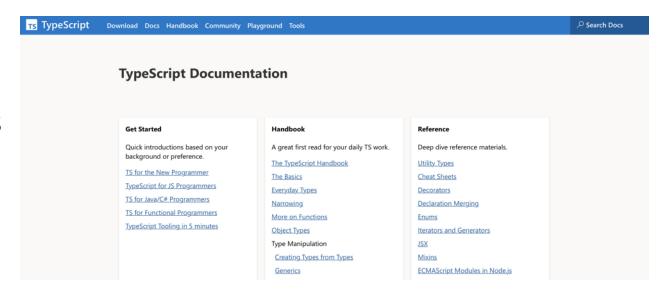

### Discussion Boards and Issue Trackers

- Software is written by people.
- How can we talk to them?
- Fortunately, they probably aren't dead.
- So, you can report problems on GitHub.
- Or, ask them questions on StackOverflow.

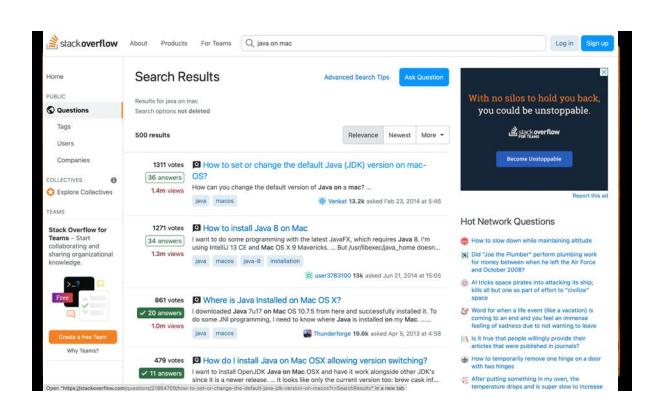

### Dynamic Information Gathering Change helps to inform and refine mental models

- Build it.
- Run it.
- Change it.
- Run it again.
- How did the behavior change?

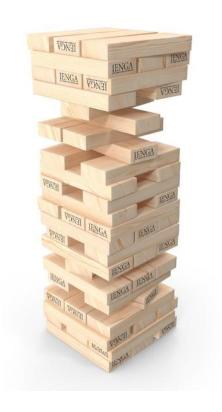

# Probes: Observe, control or "lightly" manipulate execution

- print("this code is running!")
- Structured logging
- Debuggers
  - Breakpoint, eval, step through / step over
  - (Some tools even support remote debugging)
- Delete debugging
- Chrome Developer Tools

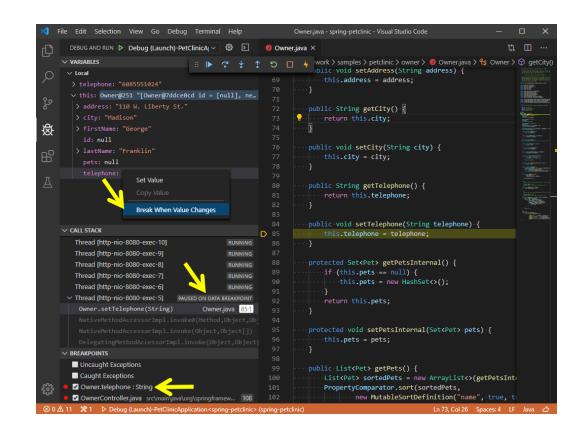

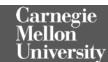

### Step 0: Sanity check basic model + hypotheses

- Confirm that you can build and run the code.
  - Ideally both using the tests provided, and by hand.
- Confirm that the code you are running is the code you built
- Confirm that you can make an externally visible change
- How? Where? Starting points:
  - Run an existing test, change it
  - Write a new test
  - Change the code, write or rerun a test that should notice the change
- Ask someone for help

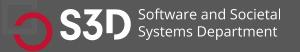

### Document and share your findings!

- Update README and docs
  - Or better: use a Developer Wiki
  - Use **Mermaid** for diagrams
- Screencast on Twitch
- Collaborate with others
- Include negative results, too!

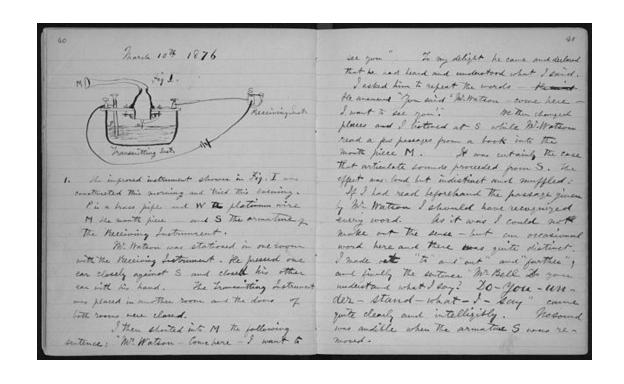

### Let's try some of these techniques again...

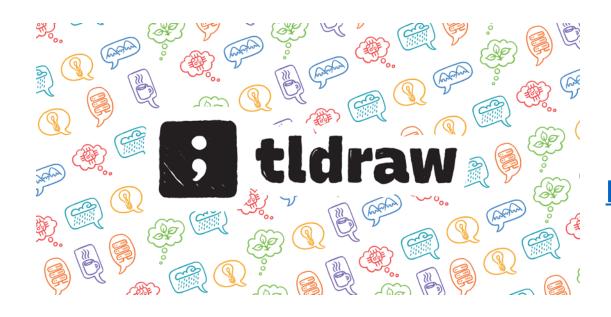

https://github.com/tldraw/tldraw